## УДК 514.18 + 004.92 **НАЧЕРТАТЕЛЬНАЯ ГЕОМЕТРИЯ В ПАКЕТЕ SOLIDWORKS**

## *А.Н. Логиновский*

Рассмотрены вопросы ведения курса начертательной геометрии в пакете SolidWorks. Приведены примеры задания геометрических фигур, решения позиционных и комплексных задач.

Ключевые слова: комплексный чертеж; 3D модель; эскиз; геометрические тела; поверхности; 3D пространство; взаимосвязи; SolidWorks.

Современные графические пакеты позволяют решать геометрические задачи непосредственно в 3D пространстве без преобразования его в 2D. В то же время чертеж пока остается одним из основных средств документирования проекта. Поэтому в рамках курса начертательной геометрии необходимо сочетать вопросы теоретических основ чертежа и компьютерного геометрического моделирования.

# **Образование комплексного чертежа**

Графический редактор пакета SolidWorks предназначен для создания 3D моделей объектов. Плоские изображения – эскизы носят вспомогательный характер и предназначены для последующих преобразований в пространственные 3D модели. Ортогональное проецирование выполняется командой «Преобразование объектов» на выбранную плоскость эскиза. В качестве плоскостей проекций могут быть «штатные» плоскости триады, плоские грани или «справочные плоскости» (рис. 1, *а*).

Комплексный чертеж объекта формируется по команде «создать чертеж из детали» на специальных листах с образованием отдельного файла, сохраняющим ассоциативную связь с 3D моделью (рис. 1, *б*). Перед созданием чертежа следует в параметрах установить: *настройки пользователя – отображение/выбор кромки – по первому углу*. По умолчанию действует американский стандарт, где главным является вид сверху.

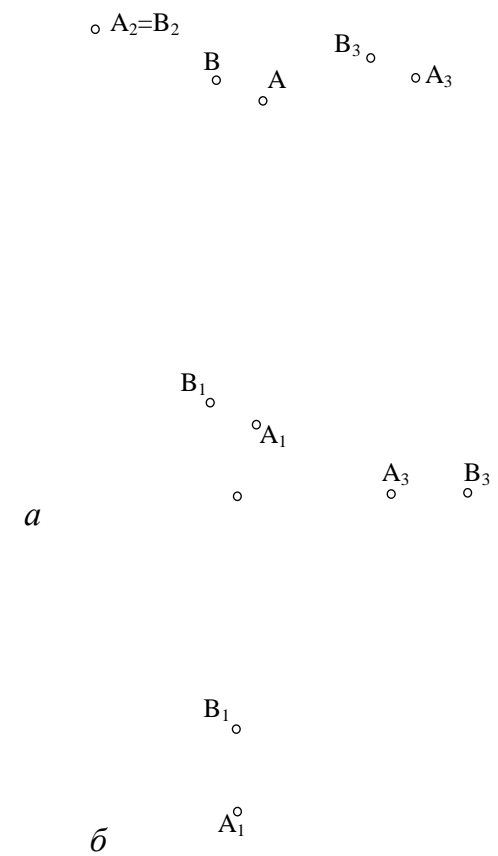

Рис. 1. *а* – пространственная модель образования комплексного чертежа;

*б* – комплексный чертеж

#### Создание 3D модели по комплексному чертежу

В зависимости от типа заданных геометрических фигур возможны два метода преобразования 2D модели в 3D. Геометрические тела удобнее задавать размерами, отрезки пря- $\mathbf{v}$ мых - координатами.

Например, эллиптический гиперболоид задан тремя скрещивающимися отрезками. На комплексном чертеже проводятся оси х, у, д и измеряются численные значения координат конечных точек отрезков (рис. 2, *а*). Затем в 3D эскизе произвольно строят три отрезка, активируют их конечные точки и задают им координаты, взятые с комплексного чертежа (рис. 2,  $\delta$ ).

## Плоские и пространственные линии

Положение прямых относительно плоскостей проекций и между собой в SolidWorks задается взаимосвязями: параллельность, перпендикулярность, коллинеарность, вдоль координатной оси. Прямую общего положения целесообразно задавать в 3D эскизе по координатам, как это показано на рис. 2, б. Истинную величину отрезка прямой и ее углы наклона к плоскостям проекций, расстояние между скрещиваюопределяют ЩИМИСЯ ПРЯМЫМИ командой «измерить». Ланные измерения можно сохранить во вкладке «датчики».

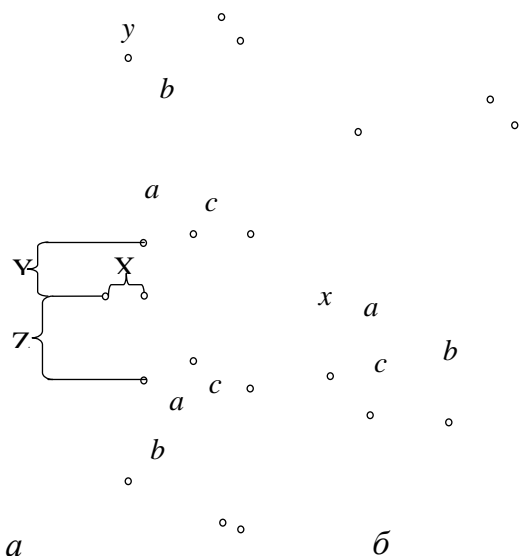

Рис. 2.  $a$  – построение осей координат на комплексном чертеже;  $\delta - 3D$ модель, построенная по координатам

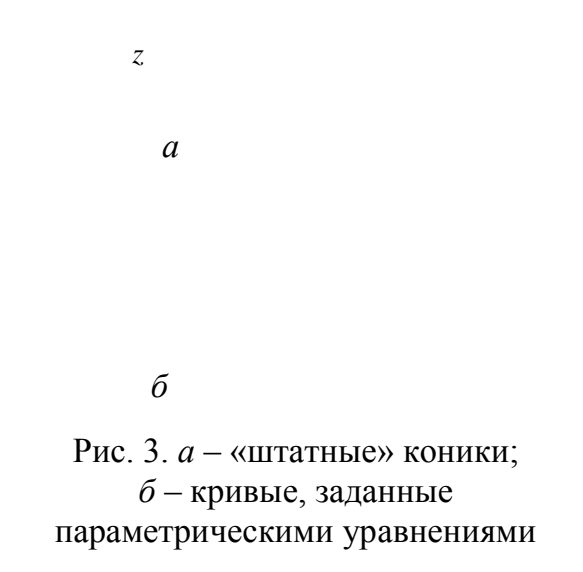

Кривые линии алгебраические и трансцендентные задаются различными способами: с использованием «штатных» примитивов (рис. 3, а) или уравнений. Например, эвольвенту окружности можно построить, задав ее уравнением:  $x_t = r^*cos(t) + r^*t^*sin(t)$ ;  $y_t = r^*sin(t) - r^*t^*cos(t)$ . Уравнение пространственной спирали, «намотанной» на глобоид:  $x_t = R^*cos(t)$ ;  $y_t = a (a - R^*sin(t))^*cos(b^*t); z_t = (a - r^*sin(t))^*sin(b^*t)$  (puc. 3, 6).

#### **Поверхности, геометрические тела**

Пакет SolidWorks дает возможность задать, практически, любые поверхности, тела, рассматриваемые в начертательной геометрии. Наличие 3D параметризации значительно облегчает процесс построения поверхностей, геометрический определитель которых состоит из ряда прямых или кривых линий. Например, линейчатая поверхность, заданная тремя скрещивающимися прямыми *a, b,c* (рис. 4,*а*). Для построения образующей *k* на заданных прямых строят точки *1, 2, 3* с взаимосвязью «совпадение» и про-

водят произвольную прямую. Прямой поочередно придают взаимосвязь «совпадение» с указанными точками. Прямая, перемещаясь в пространстве, занимает положение образующей *k*. Аналогично проводят построение образующей *l*.

Чтобы построить сечения, задают плоскость, которая пересекает все образующие. В плоскости определяют точки пересечения *1, 2, 3, 4, 5* ( точки пронзания) прямых с плоскостью (рис. 4, *б*). Строят произвольный эллипс, который взаимосвязью «совпадение» совмещают с точками. Задав ряд параллельных плоскостей, аналогично создают

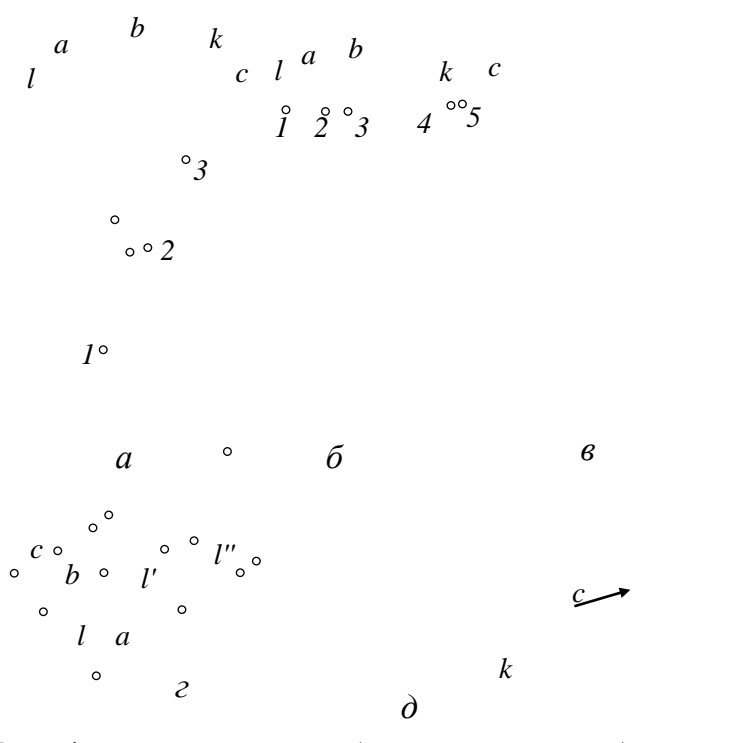

*s*

Рис. 4. *а* – построение образующих гиперболоида; *б* – эллиптические сечения; *в* – эллиптический гиперболоид; *г –* линейчатая поверхность общего вида; *д* – эвольвентный геликоид

необходимое количество сечений. Командой «по сечениям», используя построенные эллипсы, строят эллиптический гиперболоид (рис. 4, *в*).

Линейчатую поверхность, заданную тремя направляющими кривыми, строят после создания достаточно плотного каркаса из образующих отрезков (рис. 4, *г*). Образующие отрезки *l, l', l''* …, строят с использованием взаимосвязи «совпадение» аналогично каркасу гиперболоида, предварительно задав точки на направляющих кривых *a, b, c*. Поверхность формируют командой «поверхность границы».

Для построения эвольвентного геликоида необходима направляющая – цилиндрическая гелиса *c* и образующая – прямая *k*, касательная к гелисе (рис. 4*д*). Гелиса создается с использованием «штатной» команды спираль. Затем в трехмерном эскизе, используя взаимосвязи «совпадение» «касательность», строят образующую. Поверхность создают командой «поверхность по траектории», указав в качестве профиля касательную прямую, а направления - гелису.

## Позиционые и комплексные задачи

В качестве примера рассмотрим задачу, содержащую как фрагменты позиционных, так и комплексных задач.

Условие задачи (рис. 5, а): даны окружность с, сфера  $\sigma$  и плоскость  $\alpha(m \cap n)$ . Построить конус k с основанием с и вершиной в некоторой точке S, принадлежащей плоскости α, пересекающийся со сферой по окружностям [1].

Плоскость α заменим справочной плоскостью  $\Delta$ , проведя ее через пересекающиеся прямые  $m \cap n$ (рис. 5, б). Зададим справочной плоскостью  $\Sigma$ плоскость симметрии, используя центр сферы А и диаметр 1-2 окружности с. Вершина конуса S должна принадлежать как плоскости  $\Sigma$ , так и плоскости  $\Delta$ , то есть их линии пересечения *g*. В 3D эскизе проводим линию *g* в виде произвольной прямой и назначаем ей взаимосвязь «на плоскости» с плоскостями  $\sum u \Delta$ . Командой «эскиз вдоль линии пересечения тел» построим окружность  $\delta$ , как результат пересечения сферы с плоскостью симметрии  $\Sigma$ . На прямой  $g$  зададим произвольно точку S и соединим ее с конечными точками 1, 2 диаметра окружности с. Соединим хордами точки пересечения прямых S-1, S-2 с окружностью  $\delta$ . Из центра сферы А к серединам хорд 3-4, 5-6 проведем отрезки. Назначим хордам взаимосвязи: 3-4 «параллельность» диаметру 1-2; 5-6 «перпендикулярность» отрезку А-7. Точка S, скользя по прямой *g*, занимает нужное положение.

Командой «по сечениям», указав точку S и окружность с в качестве профилей и отрезки S-1, S-2 - в качестве направляющих, создаем искомый конус (рис. 5,  $\epsilon$ ).

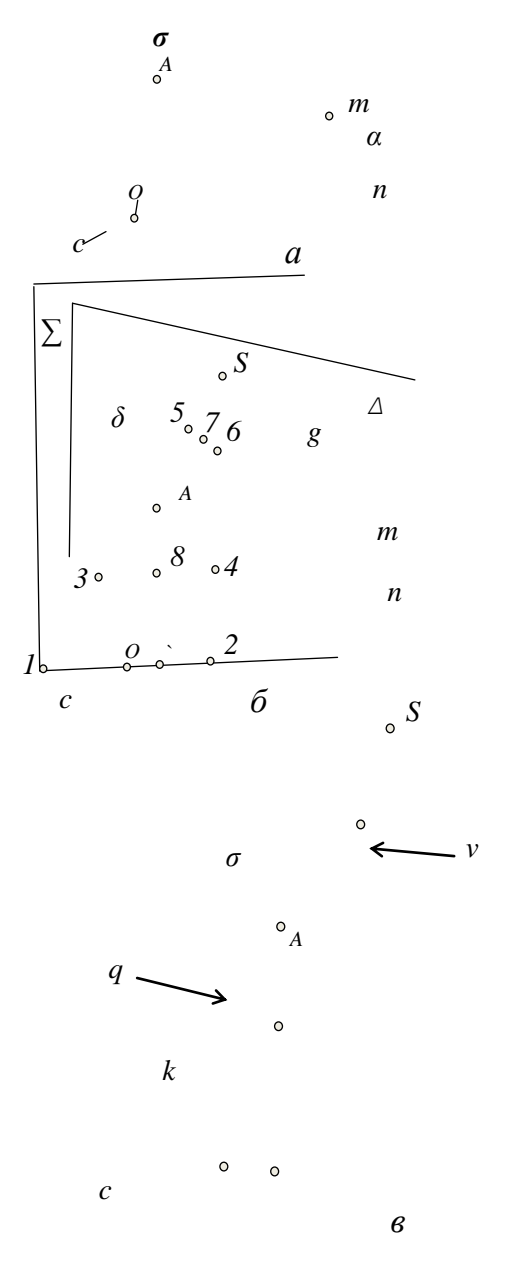

Рис. 5. а - условия задачи;  $\delta$  - этапы решения;  $\epsilon$  - результат решения

## Библиографический список

Пеклич, В.А. Задачи по начертательной геометрии: учебное посо-1. бие / В.А. Пеклич, С.Н. Павленко. – М.: Высшая школа, 1999. – 139 с.

#### К содержанию